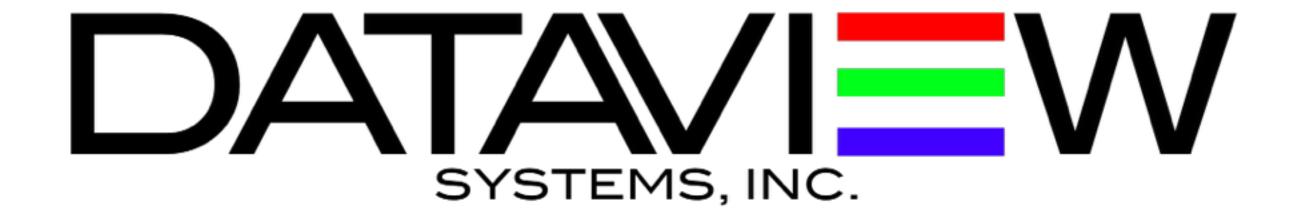

# INPO IRC power up/down procedure

#### Table of Contents

- 1. Video Wall Power Down Process
- 2. Amp Power Down Process
- 3. Power Down Summary
- 4. Video Wall Power On Process
- 5. Amp Power On Process
- 6. Power On Summary

#### Video Wall Power Down

- Step 1. Access the Console in the rack
- Step 2. Launch Xpanel
- Step 3. Click "Wall Off" in the upper left area of Xpanel
  - a. Confirm that all screens are off before moving to step 4
- Step 4. Close Xpanel
- Step 5. Select the "Start" Button in Windows and select "Shut Down"

Once the monitors and Video Wall controller is powered down; move on to the Amp power down process.

## Amp Power Down

Step 1. Identify the 2 Crown Amps at the bottom of the rack.

Step 2. Turn off Amps (see arrows)

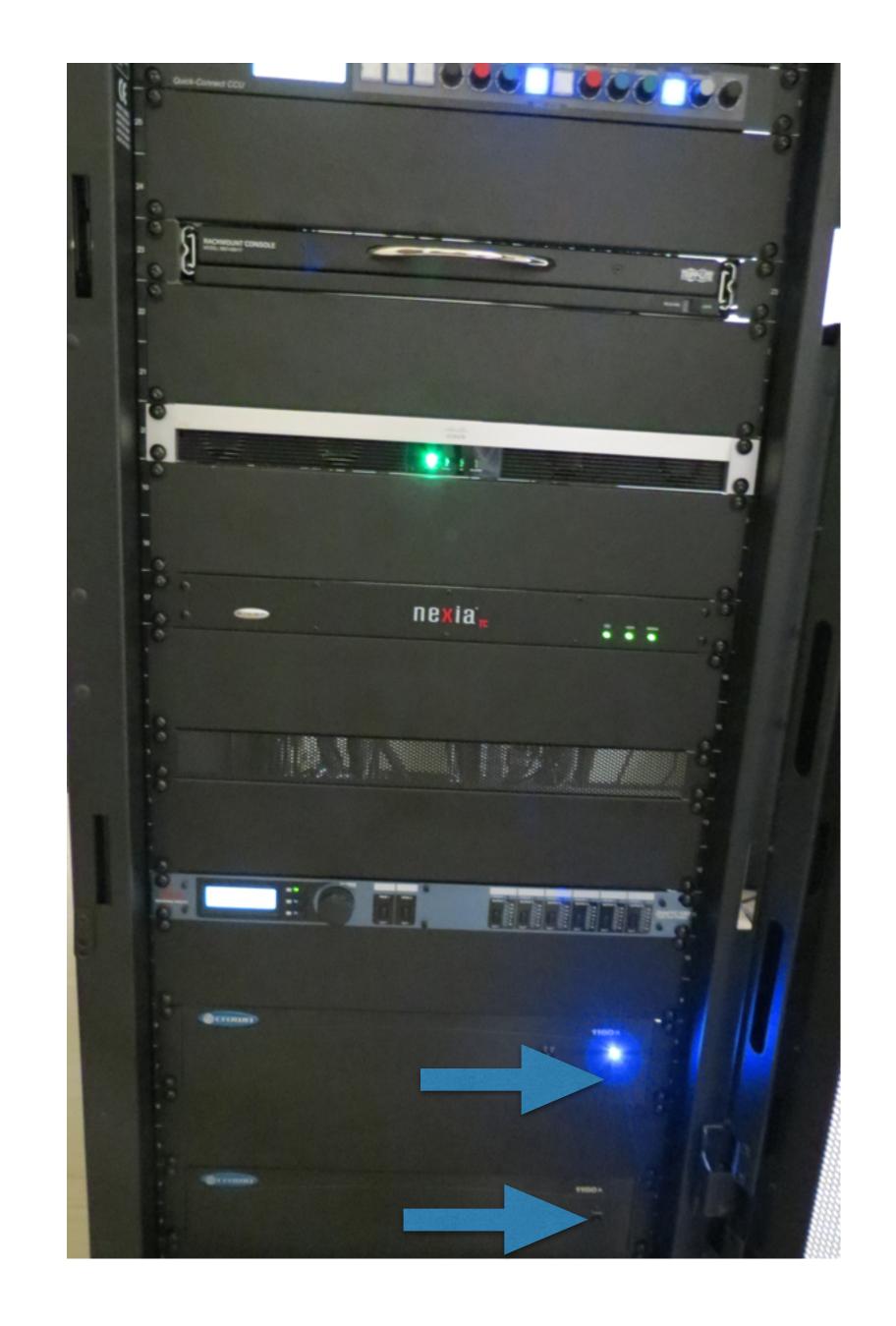

# Power Down Summary

Once the Video Wall Controller, Monitors, and Amps are powered down in a controlled manner, building power can be shut off. The other devices in the rack would not be negatively impacted by hard power off.

For any support questions

Please call +1-844-DataView (328-2843) prompt 2

### Video Wall Power On

Step 1. Access the Video Wall Controller at the top of the rack and power it on by pushing the black button (see arrow)

Step 2. Once the system is up launch Xpanel and select "Wall On", in the upper left area.

Step 3. Once the monitors are confirmed to be on, a layout can be selected and normal operations resumed.

You can now move on the the Amp Power on process

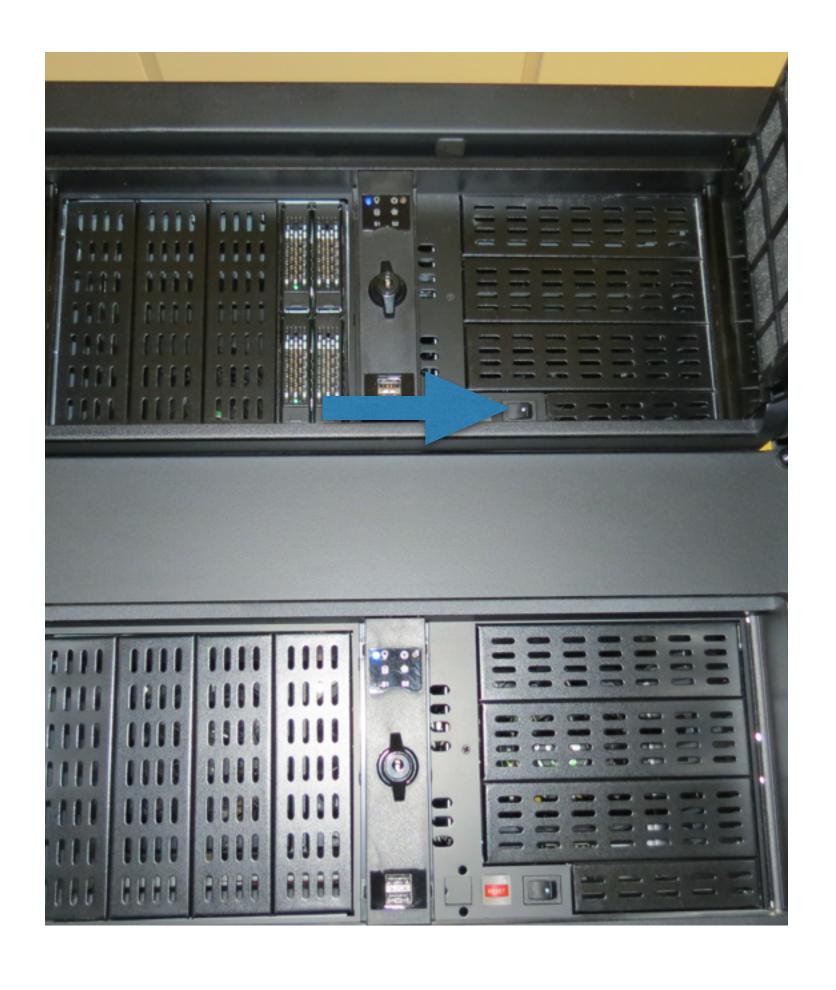

# Amp Power Up

Step 1. Identify the 2 Crown Amps at the bottom of the rack.

Step 2. Turn on Amps (see arrows)

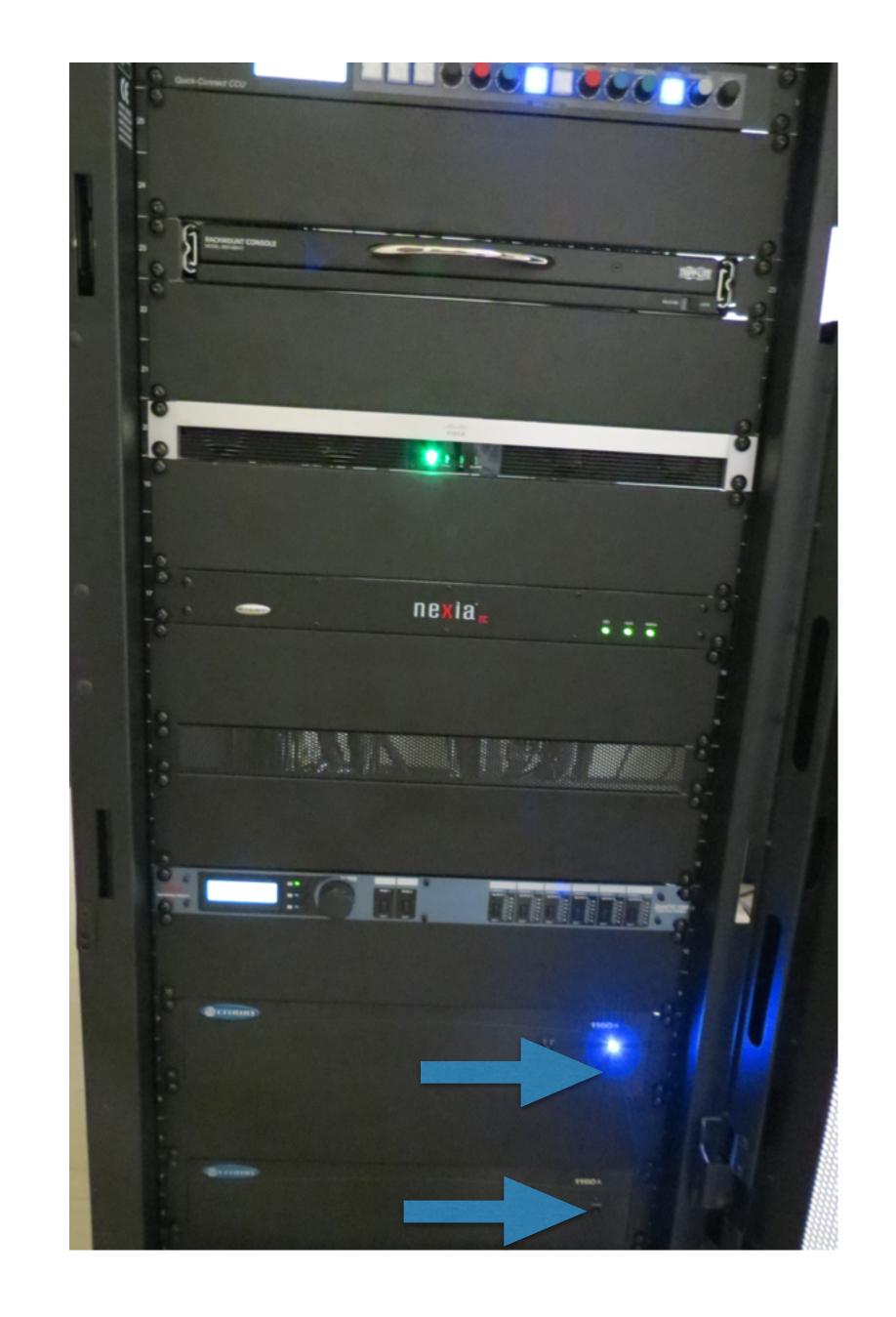

# Power On Summary

Once the Video Wall Controller, Monitors, and Amps are powered on in a controlled manner, normal operation can begin. The other devices in the rack should be on and operating normally once power has been restored to the building.

For any support questions

Please call +1-844-DataView (328-2843) prompt 2